## Educator Collaborative Assessment Program (ECAP) 'How to' for Teachers 2014/15

Each year it is the educator's responsibility to attend the school's evaluation orientation, and to read th[e ECAP](http://www.slcschools.org/departments/human-resources/documents/ECAP-Handbook.pdf)  [Handbook](http://www.slcschools.org/departments/human-resources/documents/ECAP-Handbook.pdf) at the beginning of the school year. Remember, that first and foremost ECAP is a process to support and strengthen teachers.

Following the orientation each educator must complete their Professional Growth Plan for the year. The Professional Growth Plan is to be completed using the online evaluation application and is comprised of two components: One, the self-assessment and goal setting process based on the Utah Effective Teaching Standards, and Two, the Action Plan that outlines your plan on how your goal(s) will be accomplished.

Follow these steps to complete your Professional Growth Plan:

1) Using Google Chrome go online and visit the Educator Collaborative Assessment Program (ECAP) on the district website: [http://www.slcschools.org/departments/human-resources/Educator-Collaborative-](http://www.slcschools.org/departments/human-resources/Educator-Collaborative-Assessment-Program.php)[Assessment-Program.php](http://www.slcschools.org/departments/human-resources/Educator-Collaborative-Assessment-Program.php)

Home>Departments>Human Resources>Licensed Staff (ECAP)

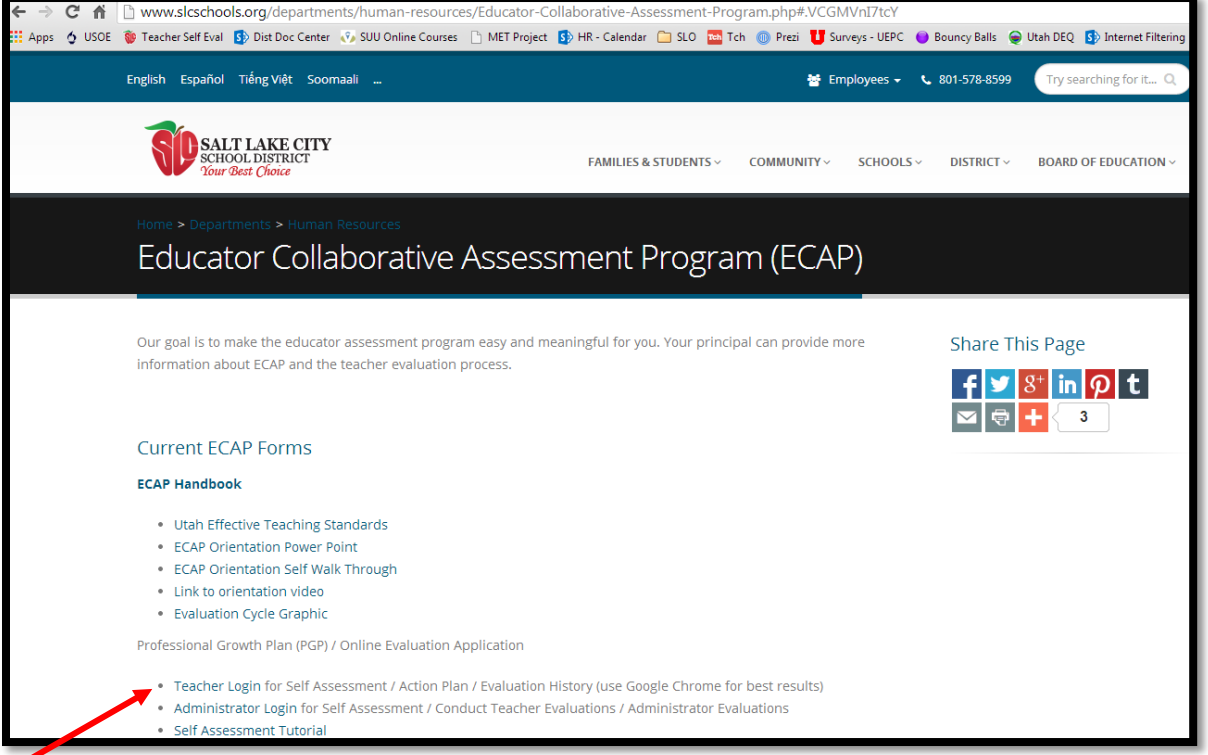

- 2) Click on [Teacher Login](https://apex.slcschools.org/ecapt/)
- 3) Sign in using your active directory login information (same username and password you use to get on the computer, or check your email)

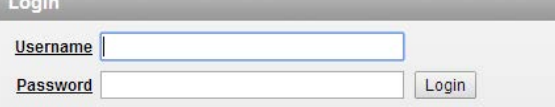

4) Select the Self Assessment tab on the top of the screen

5) On your first visit here, select 'Create' to start your Self Assessment

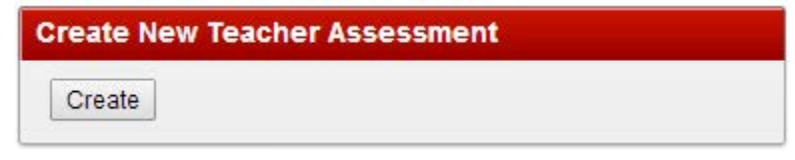

On subsequent visits you may come back and edit your Self Assessment and goals any number of times by clicking on 'Review'

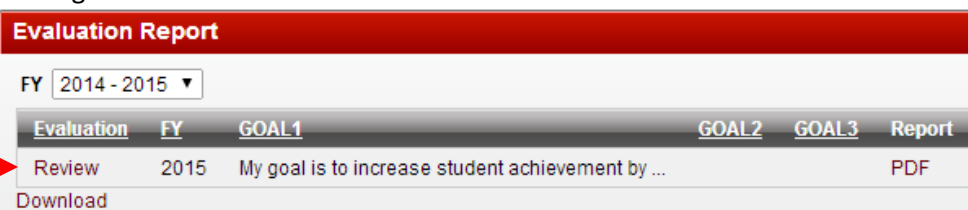

6) Now that you are in the evaluation system, you can begin the Self Assessment. Skip the goal section for now, and scroll down to the standards below. Make the appropriate selection using the Effective Teaching Standards rubric. The rubric will pop-up when you click on the underlined standard.

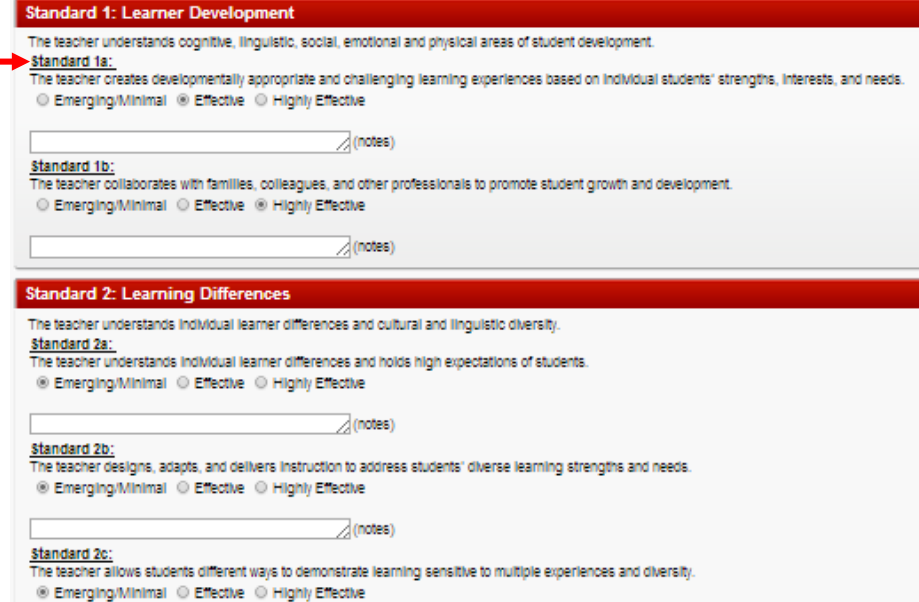

7) Once you finish making your selections on the Effective Teaching Standards, go back and write your goal(s) at the top of the page. You are only required to have one goal, but if you have a level one license you will want to have two goals for the first three years in order to complete your [EYE portfolio](http://schools.utah.gov/CURR/educatoreffectiveness/Entry-Years-Enhancement/EYEBrochure.aspx) which is required to apply for a level two license. Make sure to select the Effective Teaching Standard associated with your goal.

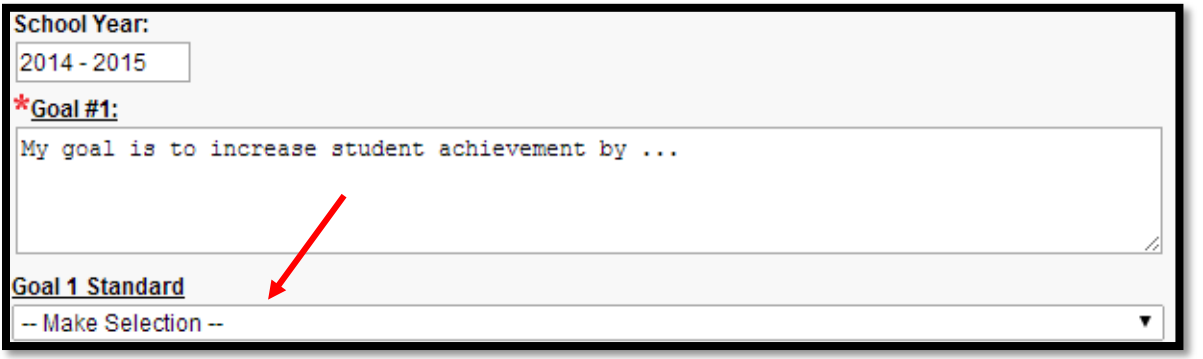

8) Once you are finished writing your goal, or need to leave and come back later, make sure to **Save** or

any time changes are made to ensure your progress is not lost.

Update

9) After writing your goal(s) and making sure to save, you can now begin your Action Plan

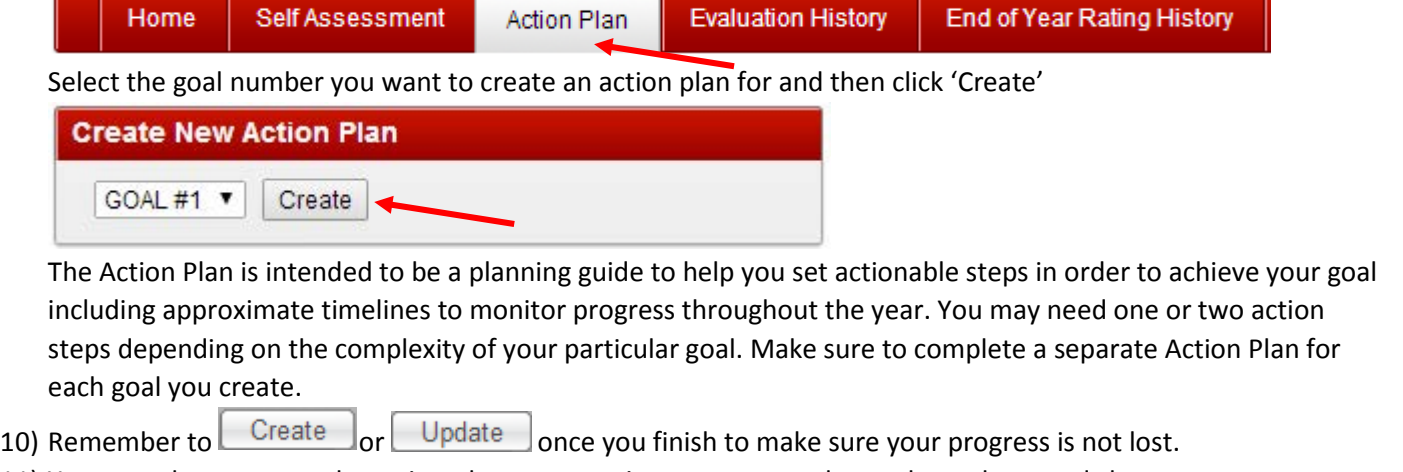

11) You may also return to the action plan as many times as you need to make updates and chart your progress toward meeting your goal. When you return to make adjustments, click on 'Plan' in order to make the necessary changes, and  $\Box$  Update when you finish.

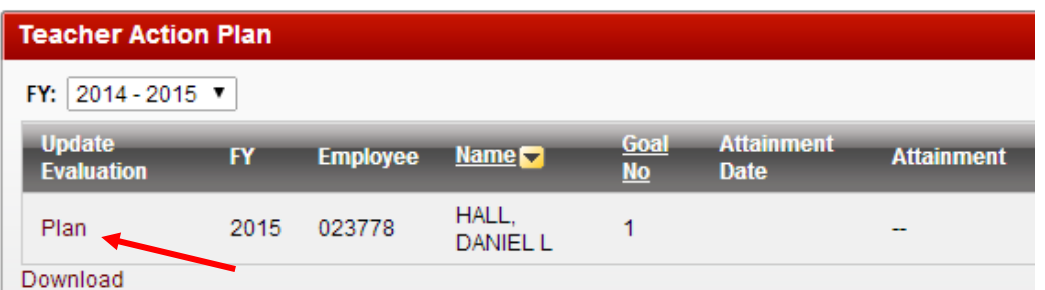

- 12) At this point your administrator should be able to see your goals and action plan in preparation for you[r Fall](http://www.slcschools.org/departments/human-resources/documents/Fall-Collaborative-2014-update.docx)  [Collaborative Conference.](http://www.slcschools.org/departments/human-resources/documents/Fall-Collaborative-2014-update.docx) Work with your administrator to establish a meeting time and work toward meeting your goals throughout the year. Make sure to document your professional development activity throughout the year using th[e District template.](http://www.slcschools.org/departments/human-resources/documents/ECAP_RecordofPD.pdf)
- 13) Provisional teachers will be formally observed/evaluated two times during the school year, the first of which must be completed before November 15 and the second before February 15.
- 14) All teachers will meet with their administrator again in January for a [Midyear Conference](http://www.slcschools.org/departments/human-resources/documents/ECAP_MidYear-Collaborative-Form.pdf) to review progress made toward accomplishing your goal(s) and to discuss student growth.
- 15) Sometime in the spring you will meet again with your administrator to complete the evaluation process for the year by participating in th[e Spring Conference](http://www.slcschools.org/departments/human-resources/documents/ECAP_SpringCollaborative-form.docm) and signing the Annual Teacher Evaluation Report. This meeting will take place before March 15 for provisional teachers, and before May 15 for career status teachers.